#### $1<sub>1</sub>$  $2@$  $3#$ Reverse Engineering RGB Keyboard Backlights

80

888

G

※

 $\overline{P}$  Press Space for next page  $\rightarrow$ 

S Rishit Bansal

ctrl

shift

caps lock

esc

command

 $\mathsf{A}$ 

option

ريزاري

 $d/d$ 

### Hi, I'm Rishit Bansal!

- From Bangalore, India  $\blacksquare$
- Software Developer @ Dyte [\(https://dyte.io\)](https://dyte.io/)  $\blacksquare$
- I play CTFs with csictf, dytesec  $\blacksquare$
- 2nd time at Nullcon, participant last year  $\blacksquare$ 
	- Placed 1st along with dytesec at hardware **CTF**

<https://www.linkedin.com/in/bansal-rishit/>

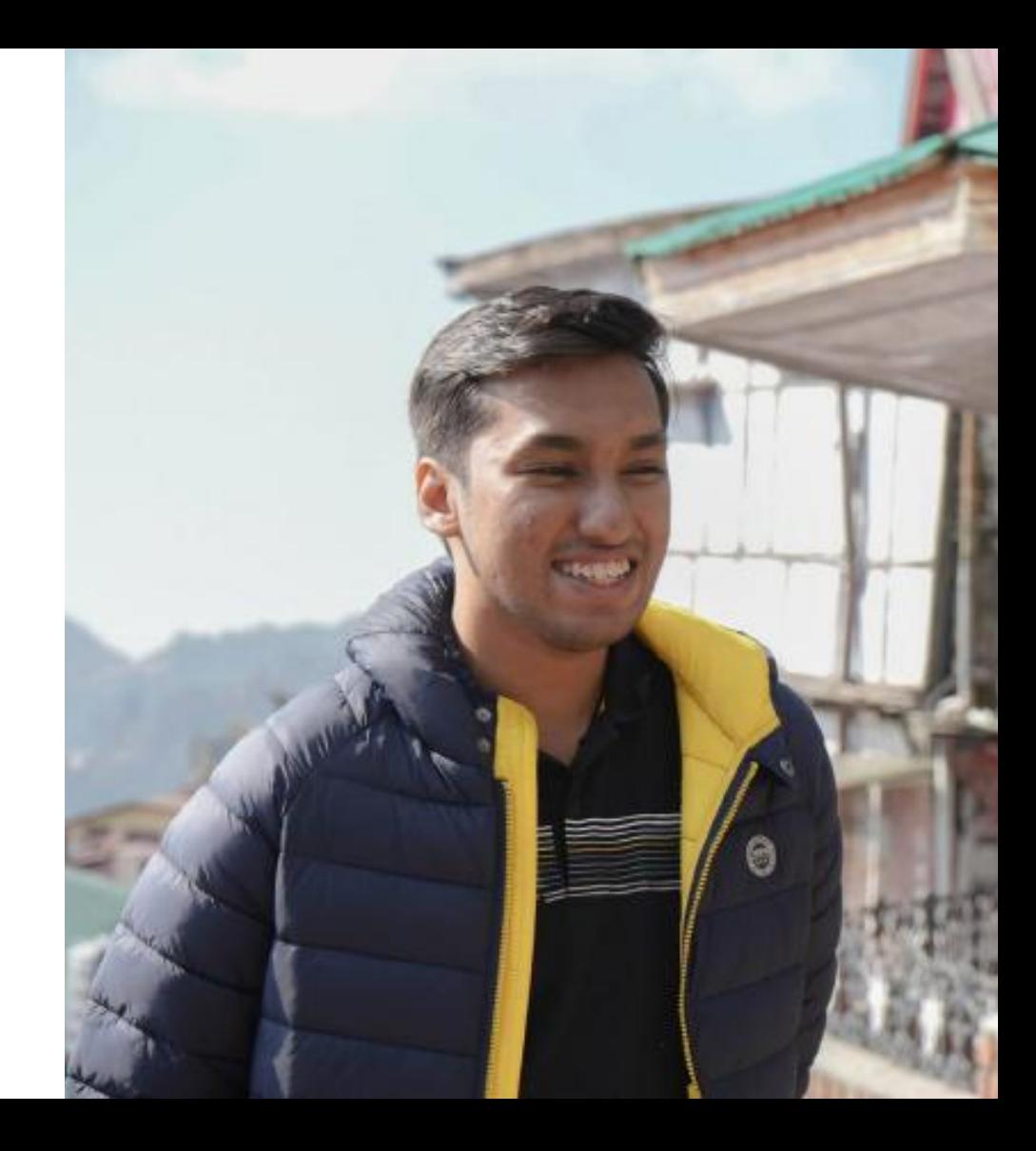

# **G** What will we cover in this talk?

- Chapter 1: Reverse Engineer a Windows Service which interacts with keyboard backlight firmware  $\blacksquare$
- Chapter 2: Understand the system protocols involved in interacting with device firmware  $\blacksquare$
- Chapter 3: Re-implement the same functionality on the Linux Kernel  $\blacksquare$
- Bonus: Discover new functionality possible in hardware! $\blacksquare$

Chapter 1 Reverse Engineering the HP Light Studio Application

## The Laptop

- Laptop: HP Omen 15  $\blacksquare$
- Four zones of configurable backlights  $\blacksquare$
- Can set colors at a really fast rate to  $\blacksquare$ simulate animations.
- Hardware Key to toggle the backlight on and off.

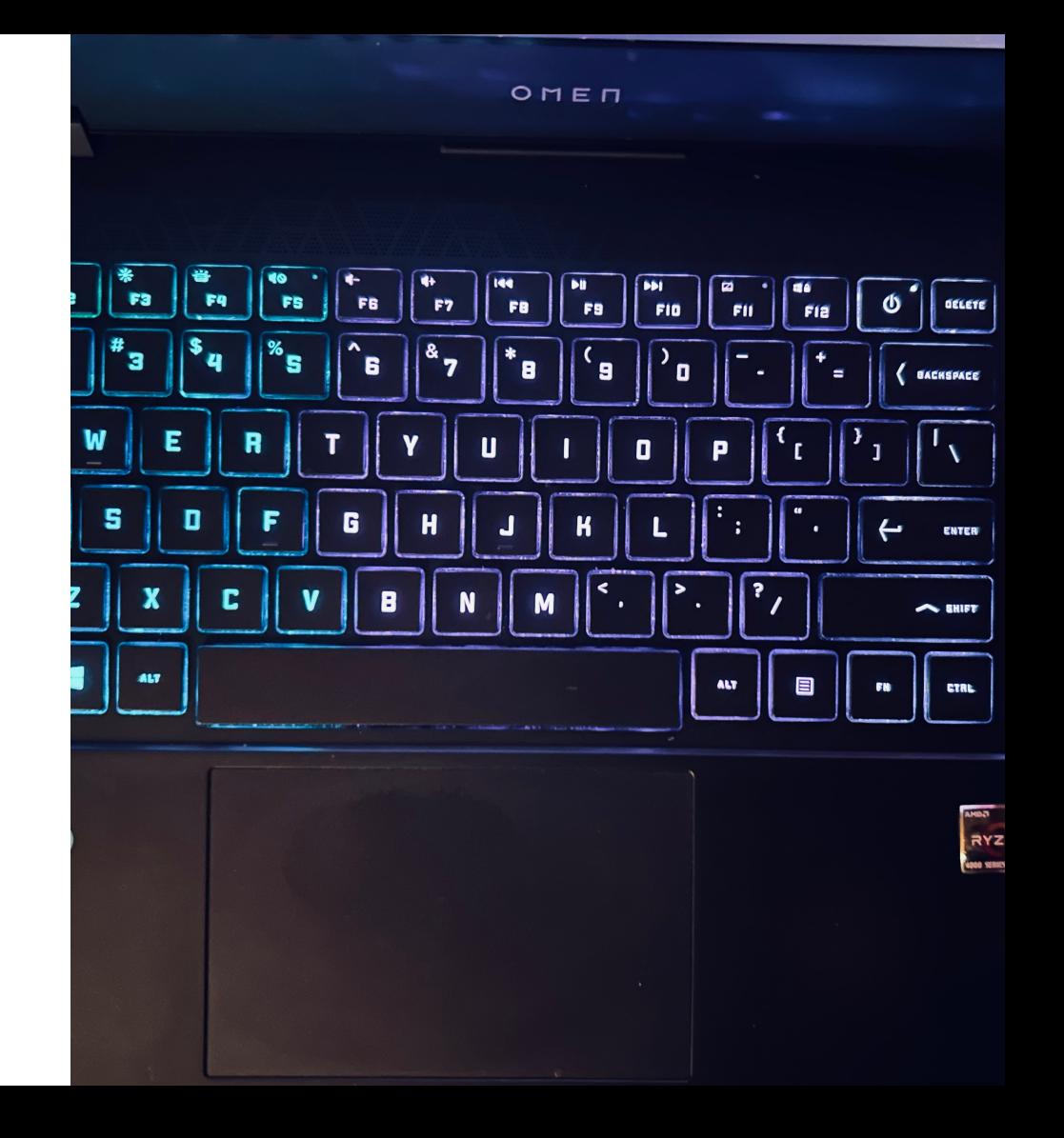

## HP Omen Light Studio Application

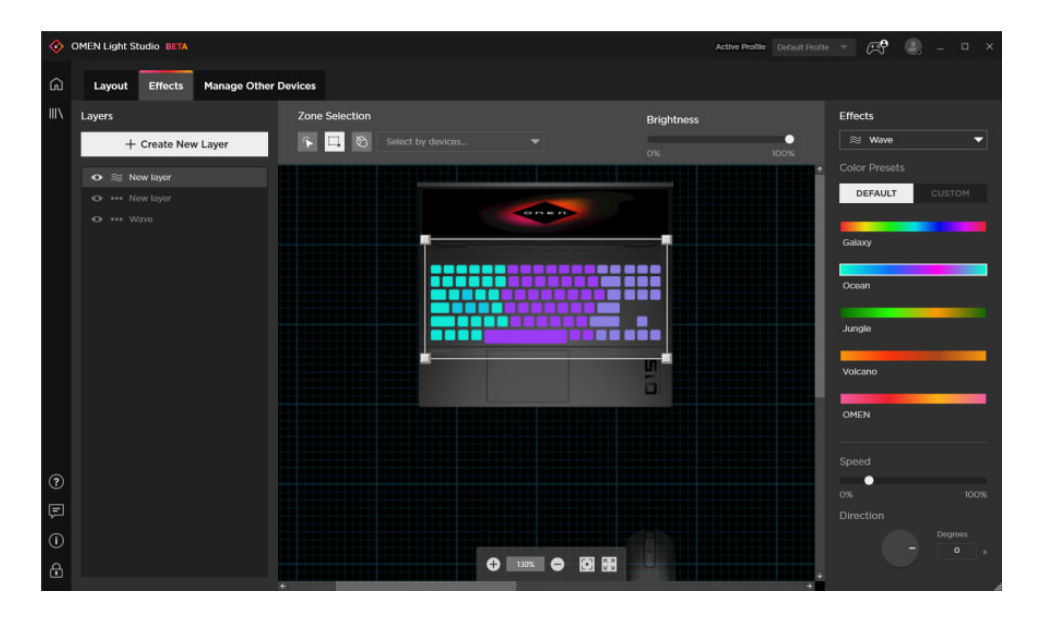

- Windows Desktop Application  $\blacksquare$
- Allows you to choose between  $\blacksquare$ template/custom animations
- Closed source, 0 documentation  $\blacksquare$
- Animations only work when Windows  $\blacksquare$ boots, otherwise just static colors

### Where is the service?

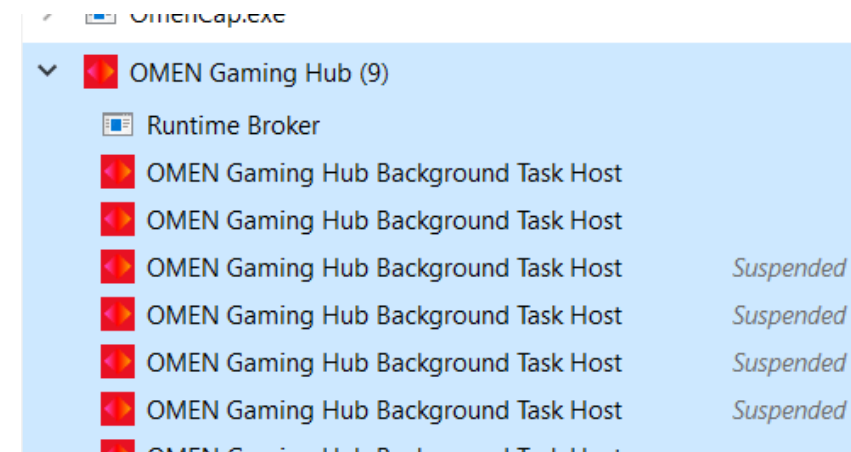

**OMEN Gaming Hub Background Task Host OMEN Command Center Background** 

 $\overline{m}$  OMEN Audio Control (2)

#### Omen Gaming Hub on Task Manager

C:\Program

Files\WindowsApps\AD2F1837.OMENLightStudio\_1.0.37.0\_x64\_\_v10z8vjag6ke6

- INIICIOSOTE IVIAIWATE PTOTECTION CODY ACCEIETATOL O.,
- LightStudioHelper
- **G** LGHUB Updater

 $\hat{\varphi}$ 

φ

φ

φ

φ

 $\curvearrowright$ 

#### Light Studio Service on Task Manager

C:\Program Files\HP\LightStudioHelper

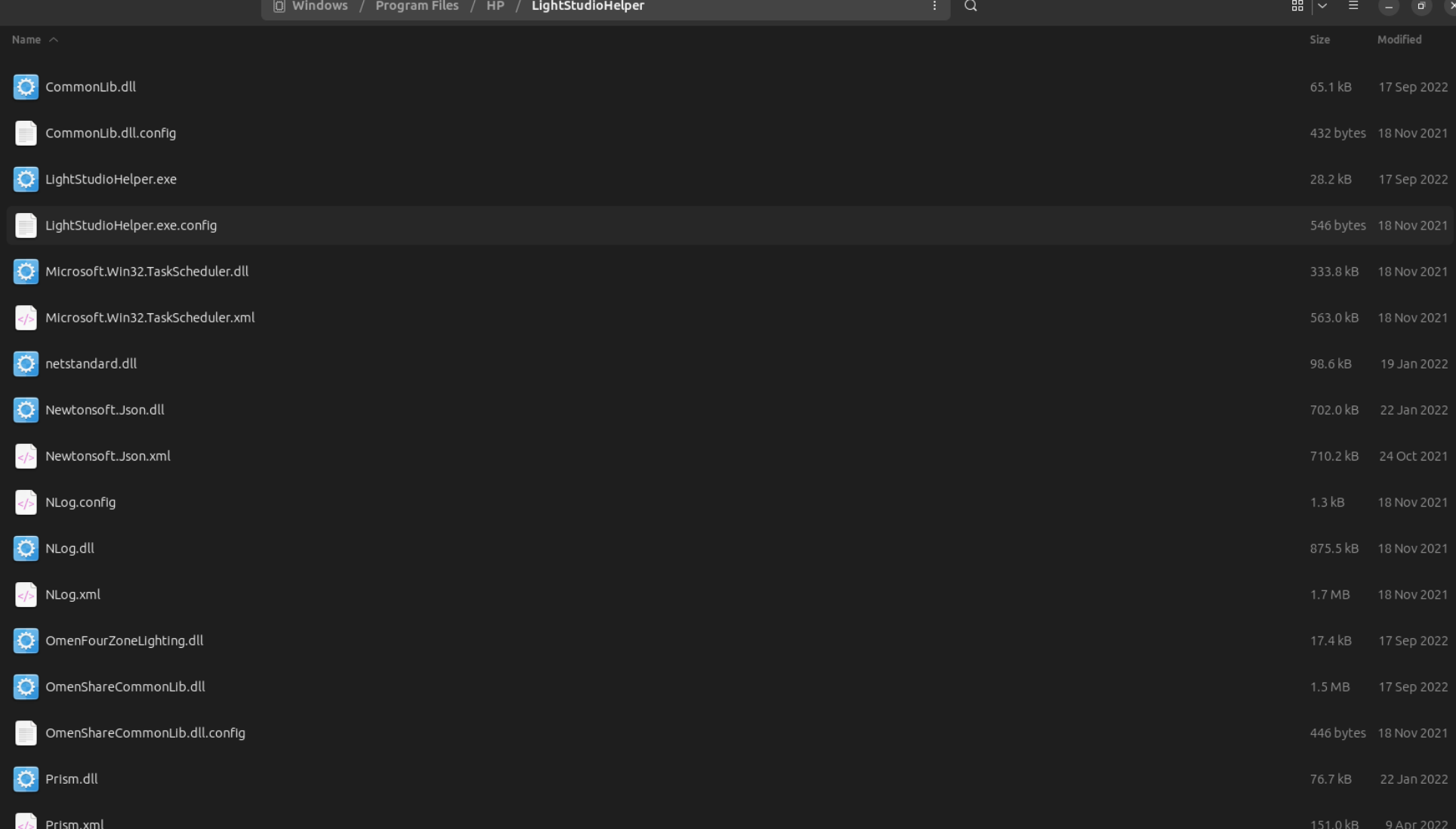

#### Decompiling the Executable and DLL Files (Ilspy Demo)

```
6 ManagementObject val = new ManagementObject(
 7 "root\\wmi", "hpqBIntM.InstanceName='ACPI\\PNP0C14\\0_0'", (ObjectGetOptions)null
 8 );
12 ((ManagementBaseObject)val2).set_Item("Sign", (object)Sign);
13 ((ManagementBaseObject)val2).set_Item("Command", (object)command);
14 ((ManagementBaseObject)val2).set_Item("CommandType", (object)commandType);
15 ((ManagementBaseObject)val2).set_Item("Size", (object)inputDataSize);
16 ((ManagementBaseObject)val2).set_Item("hpqBData", (object)inputData);
1 private static int Execute(int command, int commandType, int inputDataSize, byte[] inputData, out byte[] returnData)
 3 returnData = new byte[0];
 4 try
 9 ManagementObject val2 = (ManagementObject)new ManagementClass("root\\wmi:hpqBDataIn");
10 ManagementBaseObject methodParameters = val.GetMethodParameters("hpqBIOSInt128");
11 ManagementBaseObject val3 = (ManagementBaseObject)new ManagementClass("root\\wmi:hpqBDataOut128");
17 methodParameters.set_Item("InData"
, (object)val2);
18 InvokeMethodOptions val4 = new InvokeMethodOptions();
19 ((ManagementOptions)val4).set_Timeout(TimeSpan.MaxValue);
20 InvokeMethodOptions val5 = val4;
21 object obj = val.InvokeMethod("hpqBIOSInt128"
, methodParameters, val5).get_Item("OutData");
22 val3 = (ManagementBaseObject)((obj is ManagementBaseObject) ? obj : null);
23 returnData = val3.get Item("Data") as byte[7];
24 return Convert.ToInt32(val3.get Item("rwReturnCode"));
26 catch (Exception ex)
28 Console.WriteLine("OMEN Four zone lighting - WmiCommand.Execute occurs exception: " + ex);
```
# Chapter 1 Summary

- Used ILSpy to decompile a .NET Windows Service, identified how the Light Studio Helper Service Works  $\blacksquare$
- Mysterious References to other protocols and Windows APIs  $\Box$ 
	- Windows C# API: `ManagementObject`  $\blacksquare$
	- References to `root\\wmi`
	- `ACPI\\PNP0C14\\0\_0` ш
- "Command" parameter is passed `131081`  $\blacksquare$ 
	- Type  $\lceil 1 \rceil$ : Checks if lighting is supported  $\blacksquare$
	- Type `2`: Getting the colors of each zone on the keyboard  $\blacksquare$
	- Type  $\mathfrak{I}$  : Setting the colors of each zone on the keyboard  $\blacksquare$
	- Type `4`: Checks if backlight is on or off  $\blacksquare$
	- Type `5 `: Sets brightness for each of the  $4$  zones

#### Chapter 2: Understanding ACPI and WMI

### History of I/O device interop

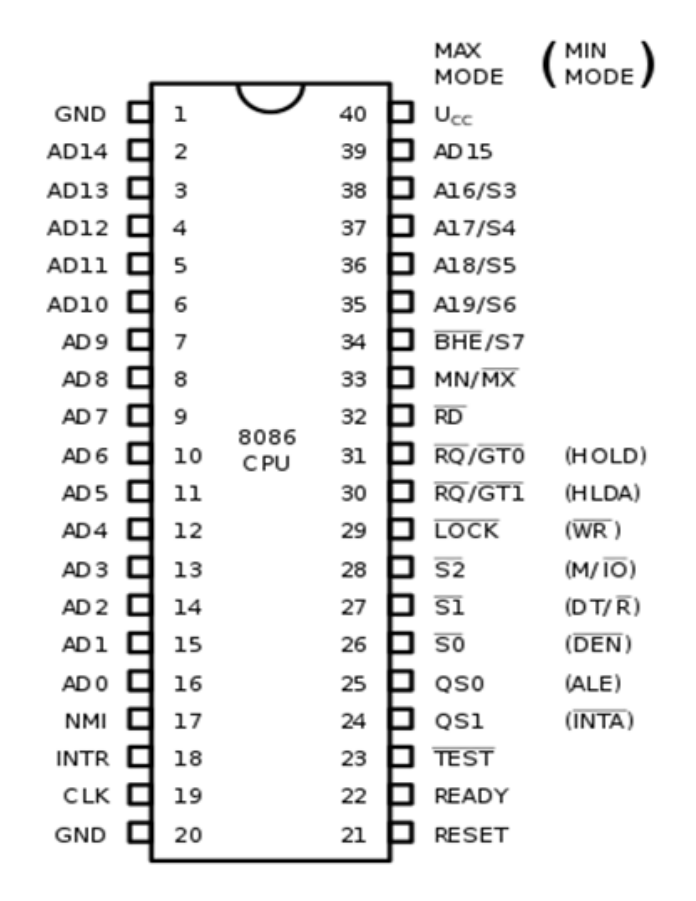

- On the 8086,I/O devices sent interrupts are sent by:  $\blacksquare$ 
	- Sending a pulse on `INTR` pin  $\blacksquare$
	- Receives interrupt vector on Data pins, and jumps to interrupt execution

Disadvantages:

- No standardization on interrupt numbers, vectors
- I/O Device API handlers were hardcoded in Bios Firmware  $\overline{\phantom{a}}$
- OS/Kernel space software has no direct I/O accees,  $\blacksquare$ functionality hardcoded in Bios
	- Needed in modern systems (read temp sensors, power  $\blacksquare$ management, etc.)

# ACPI (Advanced Configuration and Power Interface)

- Introduced to move I/O API interfaces out of firmware to operating system  $\blacksquare$
- A new language to write I/O related code  $\blacksquare$ 
	- AML (ACPI Machine Language Bytecode)  $\Box$
	- Interpreted and executed on the operating system!  $\blacksquare$
- ASL code is stored in firmware on "ACPI tables"  $\blacksquare$ 
	- Loaded into main memory during boot time for OS access

#### ACPI Architecture

System Memory (RAM)

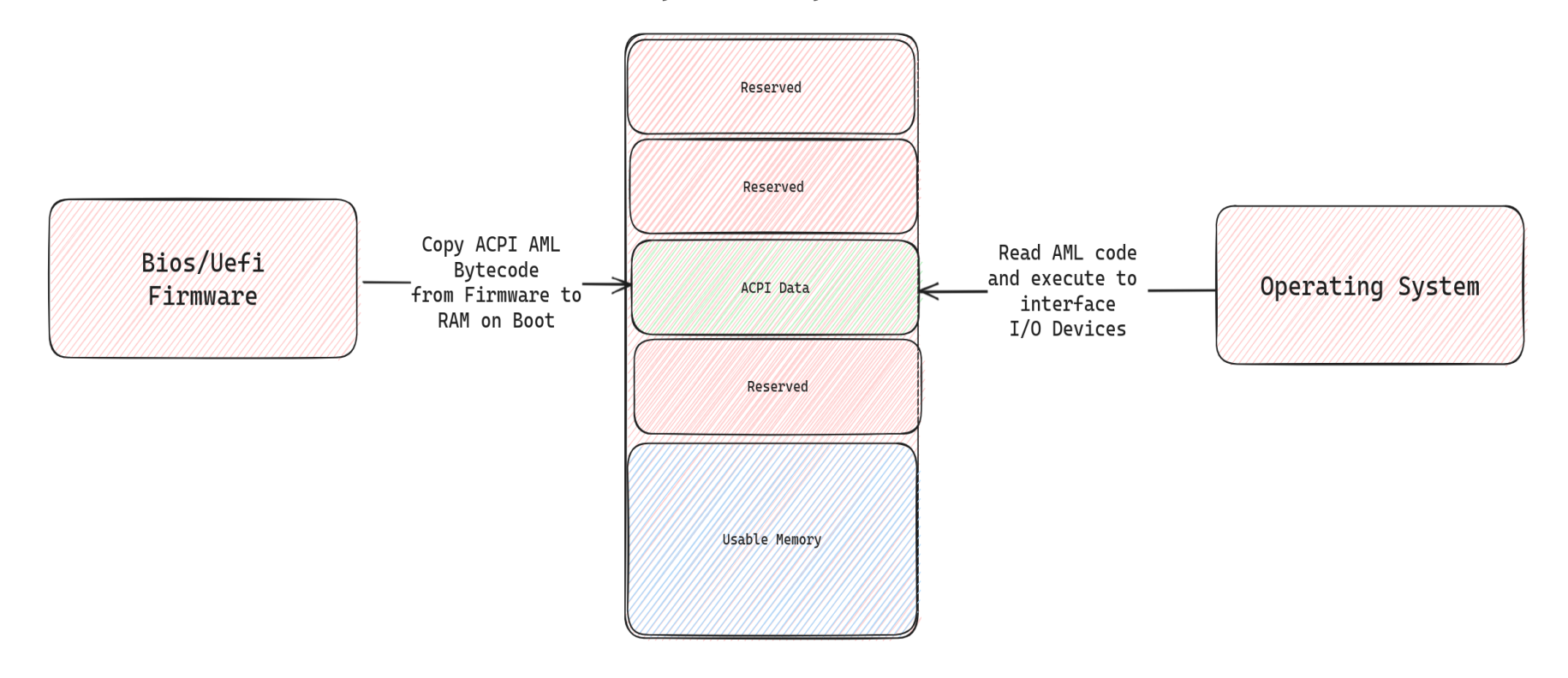

### Reading/Decompiling AML code on Linux

- AML Code is loaded into main memory on boot by firmware  $\blacksquare$ 
	- Linux ACPI Driver mounts this at `/sys/firmware/acpi/tables/DSDT`  $\Box$
- 'iasl -d <dsdt\_dump>' CLI tool can be used to decompile AML bytecode  $\Box$

```
3 Device (ACAD)
5 Name (HID, "ACPI0003" /* Power Source Device */) // HID: Hardware ID
13 Method (STA, 0, NotSerialized) // STA: Status
14 {
15 Return (0x0F)
16 }
1 Scope (SB)
6 Name (_PCL, Package (0x01) // _PCL: Power Consumer List
8 _SB
10 Name (XX00, Buffer (0x03) {})
11 Name (ACSB, One)
12 Name (ACDC, 0xFF)
17 ...
```
#### WMI (Windows Management Instrumentation)

- A protocol to help sysadmins manage distributed network of windows machines.  $\Box$ 
	- Execute management scripts/retreieve information from machines.  $\blacksquare$
- Runs a simple server which accepts requests from clients, and executes them on "WMI Providers"  $\Box$ 
	- Providers expose classes and methods, each class has a unique "GUID"  $\blacksquare$
- Simply put, just a way to do RPC between applications on windows machines. $\blacksquare$

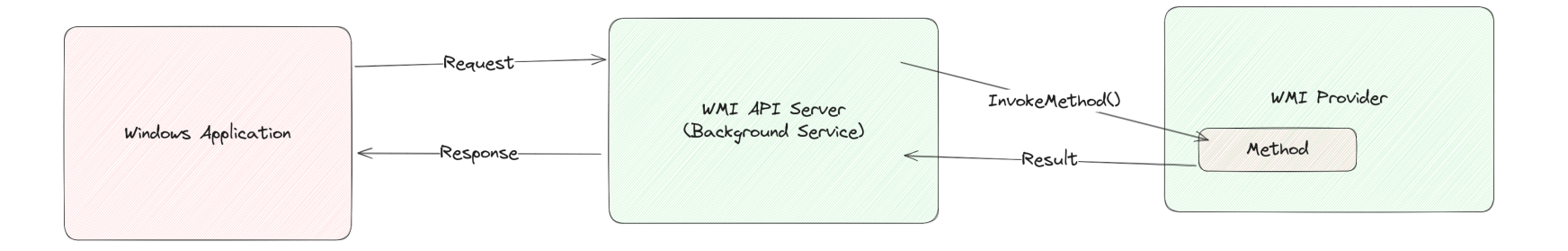

## WMI Explorer

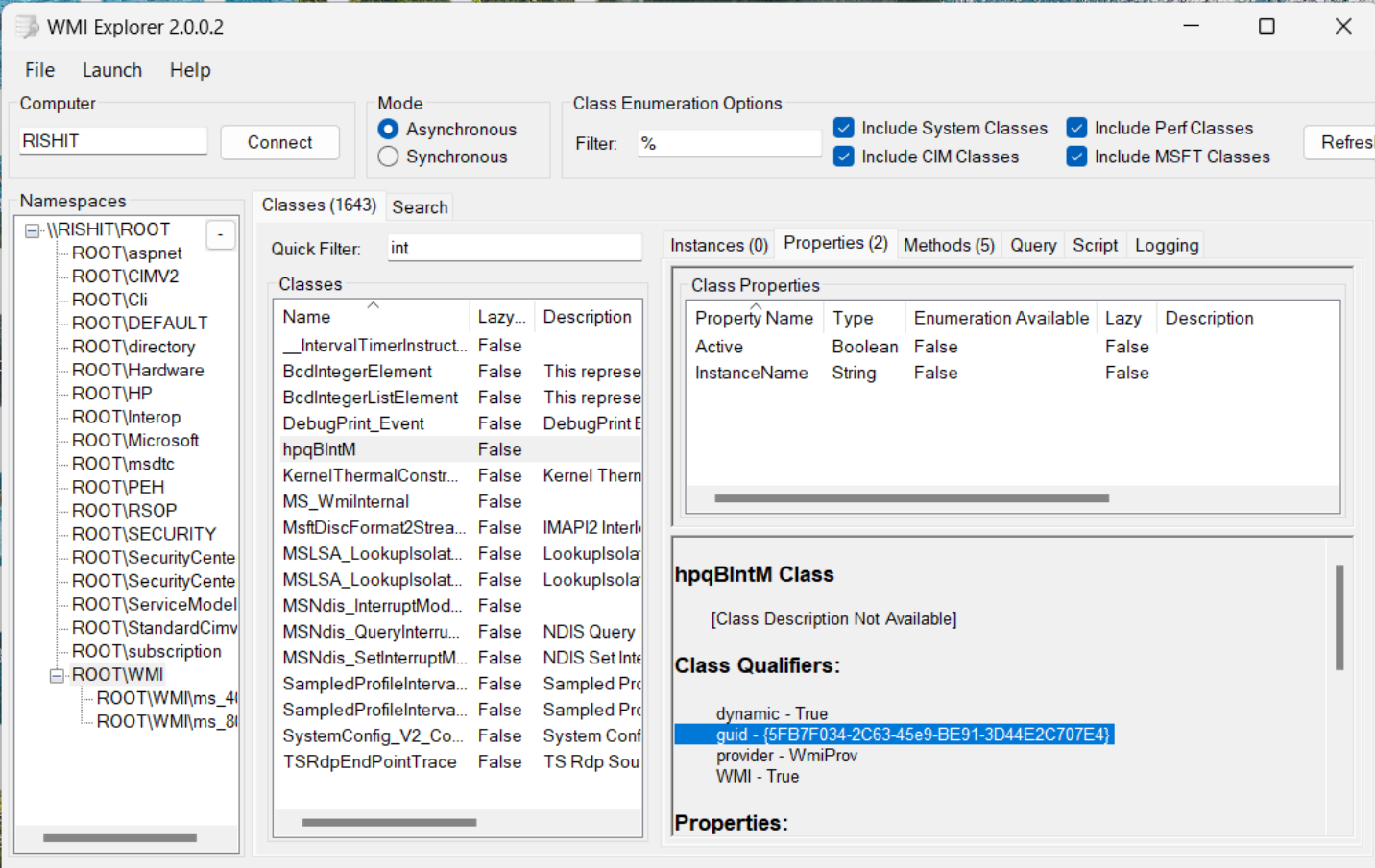

**Contact and Contact Contact Contact Contact Contact Contact Contact Contact Contact Contact Contact Contact Contact Contact Contact Contact Contact Contact Contact Contact Contact Contact Contact Contact Contact Contact C** 

#### How it all links together: WMI-ACPI!

- Microsoft's proprietary extenstion to the ACPI specification  $\blacksquare$
- Allows you to expose ACPI Methods, as WMI Methods on Windows.  $\blacksquare$
- Developer must create a custom ACPI device with ID `PNP0C14` in AML.  $\blacksquare$ 
	- Must have a field called `\_WDG`
	- `\_WDG` stores metadata for links between WMI Class GUIDs and ACPI Functions (Wmxx)  $\blacksquare$

```
Device (WMID)
        {
            Name ( HID, "PNP0C14" /* Windows Management Instrumentation Device */) // HID: Hardware ID
            Name ( WDG, Buffer (0x0118)
             {
                \frac{1}{2} 0000 \frac{1}{2} 0x34, 0xF0, 0xB7, 0x5F, 0x63, 0x2C, 0xE9, 0x45, \frac{1}{4}...c,.E
                /* 0008 */ 0xBE, 0x91, 0x3D, 0x44, 0xE2, 0xC7, 0x07, 0xE4, // ..=D.../* 0010 */ 0x41, 0x41, 0x01, 0x02, 0x79, 0x42, 0xF2, 0x95, // AA..yB..
                /* 0018 */ 0x7B, 0x4D, 0x34, 0x43, 0x93, 0x87, 0xAC, 0xCD, // {M4C....
                \frac{1}{8} 0020 \frac{1}{8} 0xC6, 0x7E, 0xF6, 0x1C, 0x80, 0x00, 0x01, 0x08, //.......
```
# Using wmidump to read WDG buffers

- $\texttt{``$}$  wmidump  $\texttt{&}$  file\_with\_wdg\_buffer  $\blacksquare$
- Extracts out the WMI method GUIDs and ACPI function mappings  $\blacksquare$

```
5FB7F034-2C63-45E9-BE91-3D44E2C707E4:
   object_id: AA
   instance_count: 1
   flags: 0x2 ACPI_WMI_METHOD
95F24279-4D7B-4334-9387-ACCDC67EF61C:
   notify_id: 0x80
   instance_count: 1
   flags: 0x8 ACPI WMI EVENT
....
```
#### - WMAA Method in AML Code:

```
Method (WMAA, 3, Serialized)
{
    Acquire (MUTZ, 0xFFFF)
    Local0 = HWMC (Arg1, Arg2)Release (MUTZ)
    Return (Local0)
}
```
#### WMI-ACPI Flow for Omen Light Studio Application

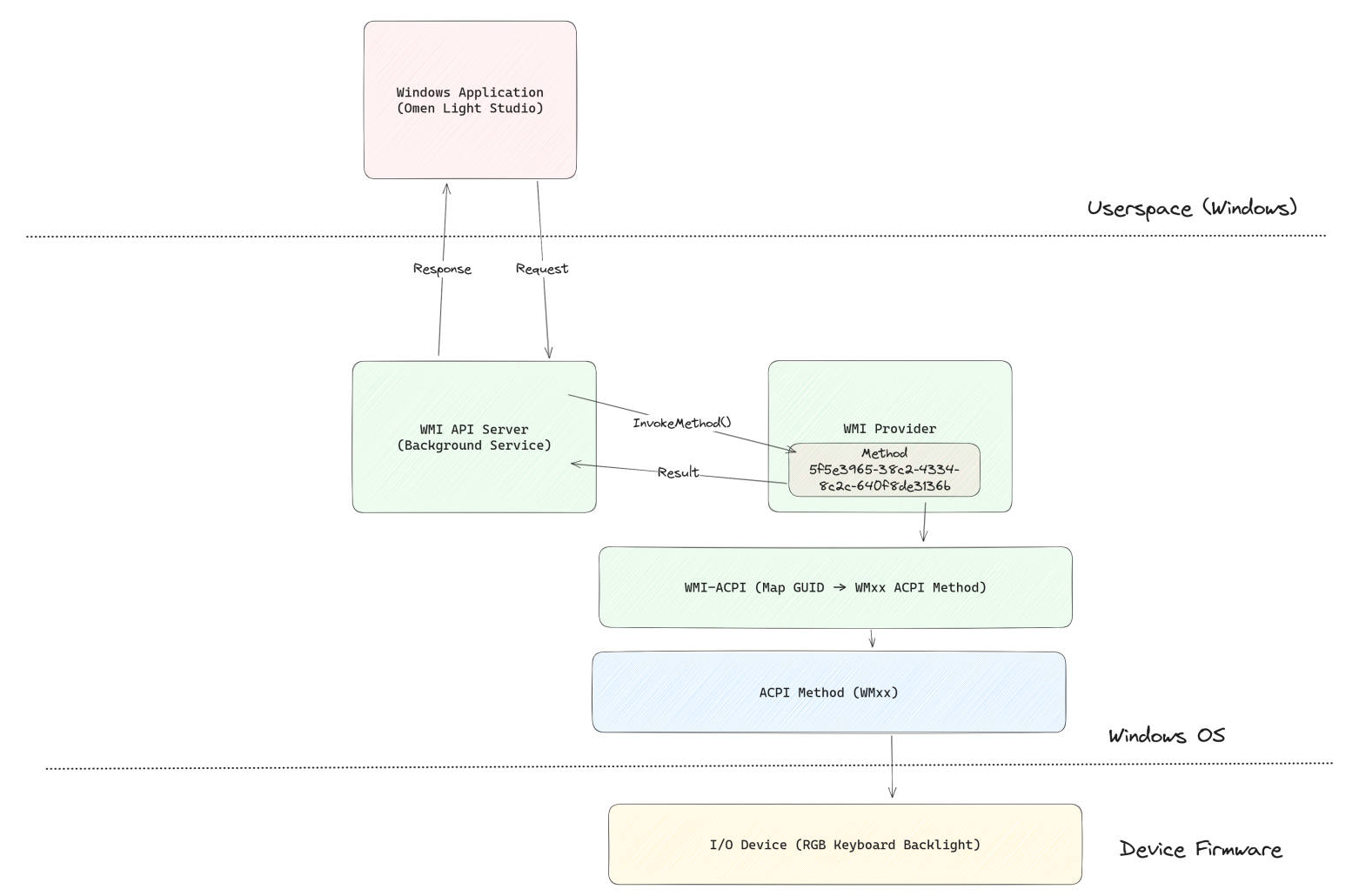

## Chapter 2 Summary

- Learned about the innter workings of two protocols, ACPI and WMI.  $\blacksquare$
- ACPI specifies "AML" code loaded from BIOS into main memory.  $\blacksquare$ 
	- OS (Eg: Linux) can read and execute this to interact with I/O devices.  $\blacksquare$
- WMI provides a way for user-space communication between services on Windows.  $\blacksquare$
- WMI-ACPI exposes ACPI methods as WMI Methods  $\blacksquare$

#### Plan: Implement a kernel driver to interface WMI/ACPI on Linux!

#### Chapter 3: Developing WMI Drivers on the Linux Kernel

#### acpi.h in the Linux Kernel

- Implementation of the ACPI specification / AML interpretor  $\blacksquare$
- `acpi\_boot\_init()` is called on boot to parse AML from ACPI tables in system-memory  $\blacksquare$
- Provides helper functions to invoke WMI-ACPI methods using their GUID directly from a kernel driver:  $\blacksquare$

```
extern acpi status wmi evaluate method(const char *quid, u8 instance,
                    u32 method_id,
                    const struct acpi buffer *in,
                    struct acpi buffer *out);
```
#### Interfacing kernel APIs from userspace

- $\gamma$  sysfs  $\gamma$  allows you to create custom files in the /sys/ to represent device driver APIs  $\blacksquare$ 
	- You can write/read to these files from userspace, to trigger handlers in the kernel
- In our case,/sys/class/leds is most relevant to represent the keyboard backlight device  $\blacksquare$ 
	- Has special handlers we have to implement for brightness control
	- Added a custom file called `zone\_colors` to represent the RGB backlights  $\blacksquare$

```
static DEVICE ATTR RW(zone colors);
static struct attribute *omen kbd led attrs[] = {
    &dev_attr_zone_colors.attr,
    NULL,
};
ATTRIBUTE GROUPS(omen kbd led);
static struct led classdev omen kbd led = \{.name = "hp_omen::kbd backlight",
    .brightness set = set omen backlight brightness,
    .brightness get = get omen backlight brightness,
    .max brightness = 1,
    .groups = omen_kbd_led_groups,
};
```
#### What the new device driver file tree looks like

rishit@OMEN-laptop:~/Documents/kernels/staging\$ ls /sys/class/leds/hp\_omen\:\:kbd\_backlight/ brightness max\_brightness subsystem uevent device power trigger zone\_colors

- We need to write handlers to read/write `brightness` and `zone\_colors`

```
#define HPWMI READ ZONE 0x02
#define HPWMI WRITE ZONE 0x03
#define OMEN ZONE COLOR LEN 0x0c // 12 bytes (3 components (R,G,B) * 4 zones)
#define OMEN ZONE COLOR OFFSET 0x19 // 25
#define HPWMI_KB 0x20009 // 131081
```
static ssize t zone colors store(struct device \*dev, struct device attribute \*attr, const char \*buf, size t count) { u8 val[128]; int ret; ret = hp wmi perform query(HPWMI READ ZONE, HPWMI KB, &val, zero if sup(val), sizeof(val)); if (ret) return ret;

```
if (count != OMEN ZONE COLOR LEN)
   return -1;
```
memcpy(&val[OMEN\_ZONE\_COLOR\_OFFSET], buf, count);

ret = hp\_wmi\_perform\_query(HPWMI\_WRITE\_ZONE, HPWMI\_KB, &val, sizeof(val), 0);

if (ret)

return ret;

```
return OMEN_ZONE_COLOR_LEN;
```
#### Handlers for brightness control

```
#define HPWMI WRITE BRIGHTNESS 0x05
#define HPWMI_KB 0x20009 // 131081
static void set omen backlight_brightness(struct led_classdev *cdev, enum led_brightness value)
{
   char buffer[4] = { (value == LED OFF) ? 0x64 : 0xe4, 0, 0, 0 };
   hp_wmi_perform_query(HPWMI_WRITE_BRIGHTNESS, HPWMI_KB, &buffer,
                       sizeof(buffer), 0);
}
```
- **Bonus**: Even though this LED only supports ON and OFF state, we can *simulate* brightness using a trick ш
- We can use the previous zone\_colors\_store/read methods and "scale" the RGB components by the ш brightness multipler
- $R_{eff}(zone) = R(zone) * (brightness/100)$

#### Demo

#### Thank you!

Questions?